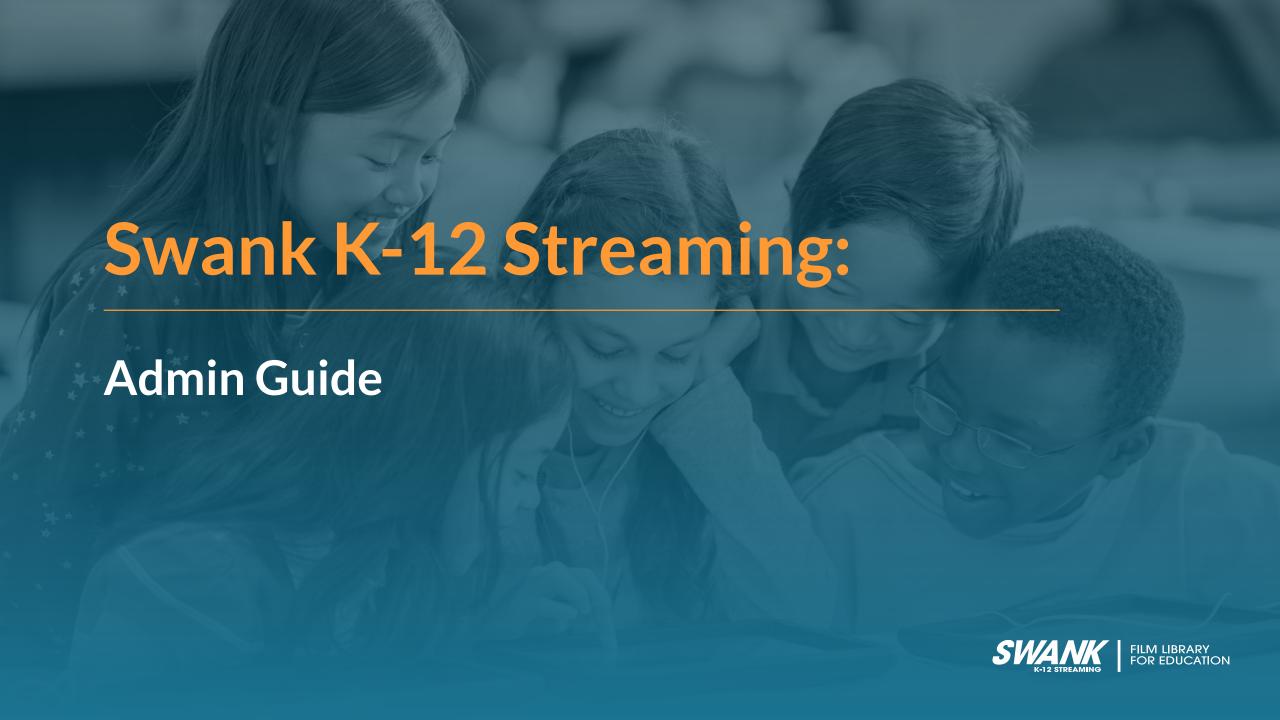

### Username/Password

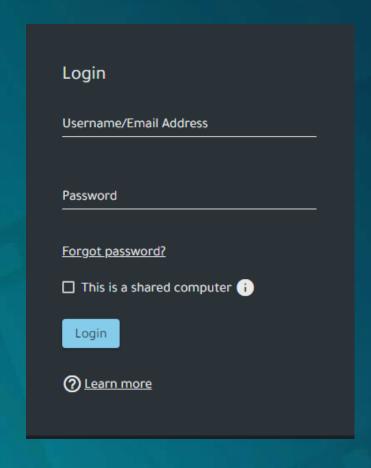

Access your Swank K-12 Streaming portal at [URL].

Use your existing school login or a special login provided by your school.

Note: For Username/Password authentication, you are able to customize your username and/or password by clicking Profile on the menu

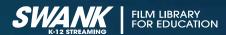

## Instructor Title Request

### If Request is Approved:

Forward instructor request email to your Swank account manager indicating your approval for immediate licensing.

### If Request is Denied:

Inform the instructor who requested the film that the request was not approved. There is no need to notify Swank when a film request is denied.

\*Note: If you would prefer not to review instructor film requests, please notify your Swank account manager as we can shift to immediately licensing all instructor requests.

| New Instructor Title Request                                                                                                    |
|----------------------------------------------------------------------------------------------------|
| Dear                                                                                                    |
| A request has been sent to Digital Campus to license the following content for streaming:                                                                                                    |
| Requested By: Email Address: Site Name: Site URL:                                                                                                    |
| Title: Schindler's List Film #: 0013434 Release Year: 1993 Needed By: 9/14/2020                                                                                                    |
| Course:  Academic Use: Analysis of controversial, imaginative representations of the Holocaust.                                                                                                    |
| Please forward your approval or denial of requested licenses to your Swank Digital Campus account representative or <a href="mailto:digcampusmail@swankmp.com">digcampusmail@swankmp.com</a> . If there are any changes to this request, please call us immediately at 888-389-3622. |
| Thank you,<br>Swank Digital Campus                                                                                                    |

# User Account Management

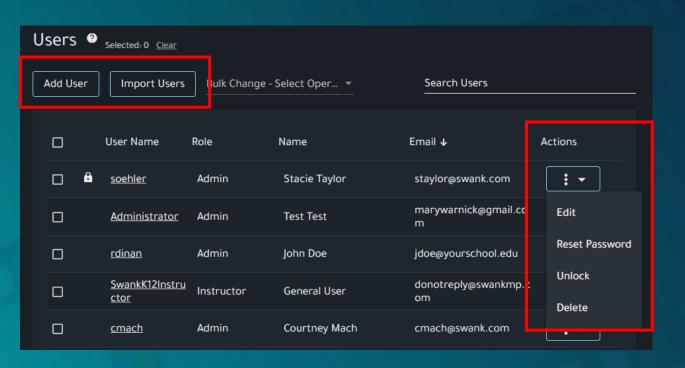

From this page you have the ability to, among other things:

- Add a new user: Add User
- Bulk import a list of users from Excel: Import Users
  - CSV File of usernames, passwords and optionally roles.
  - Column 1 Header "Username"
  - Column 2 Header "Password"
  - Column 3 (Optional) Header "Role"
- Unlock an account (typically the result of failed log in attempts): Unlock

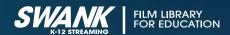

# Browsing Movies

#### **Licensed Content:**

Access all of the films currently licensed, and immediately available at your school.

#### **Swank Catalog:**

Browse the entire Swank library of films available for either immediate viewing or upon request as indicated.

#### **Newly Available:**

Highlights either new release films or new rights that we have acquired that are now available upon request.

#### **Content Spotlight:**

Lists films that are currently trending from other schools related to either current topics or specific times of year.

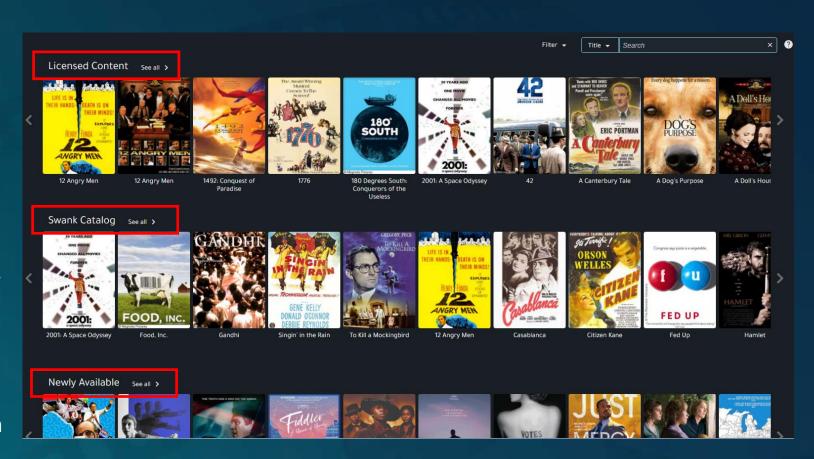

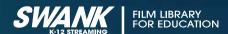

# Searching Movies

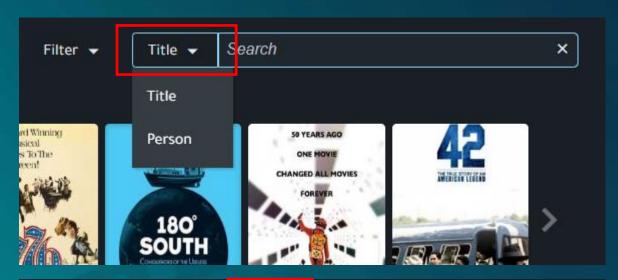

Search by either movie title or person (actor/director)

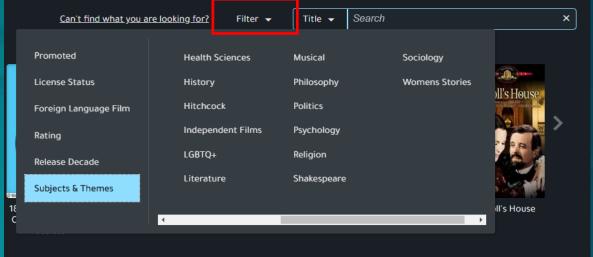

Further narrow your search by filtering by items such as:

- Language
- Rating
- Release Date
- Subjects and Themes

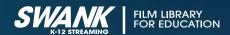

### Search Results

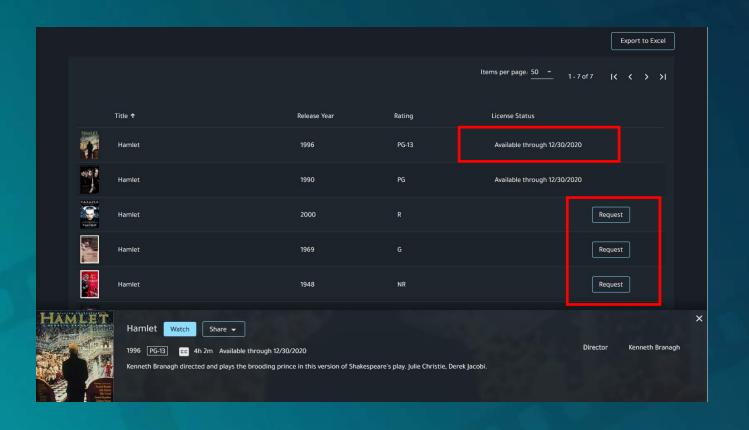

### **Available through:**

This indicates that this film is currently available for immediate playback through the date provided.

### **Request:**

This film is available in our library but not currently available for immediate playback by your school. You may request that this film be added to your school's library of available titles.

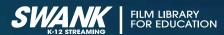

### Search Results

Title previews will also indicate your ability to either Watch/Share a film with your class or Request access.

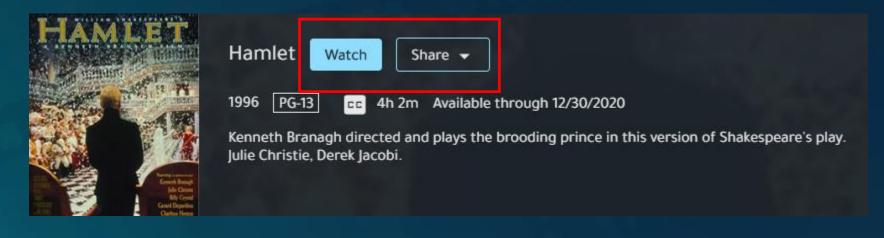

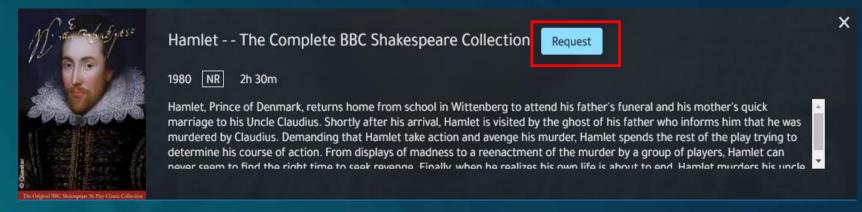

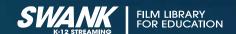

# Requesting Movies

#### **Need another title?**

Aside from the movies available in your streaming library, your school may request additional titles per year.

After performing any search, films identified with a Request button are those not currently licensed for your school.

You can click Request and fill out the form as shown here. If you would like a specific teacher notified when the film becomes available, include their contact information in the Requested on Behalf of section.

Note: Once approved, requested films are typically available in your streaming library within 24 hours and will remain available moving forward.

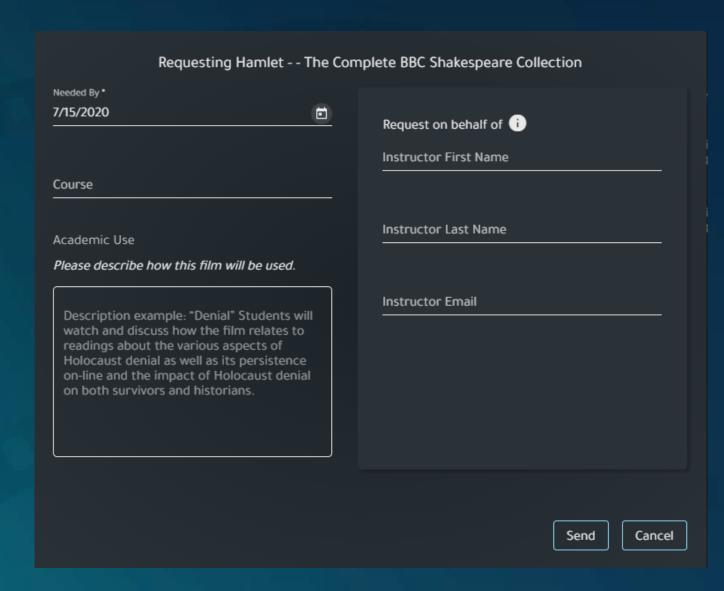

# Playing Movies

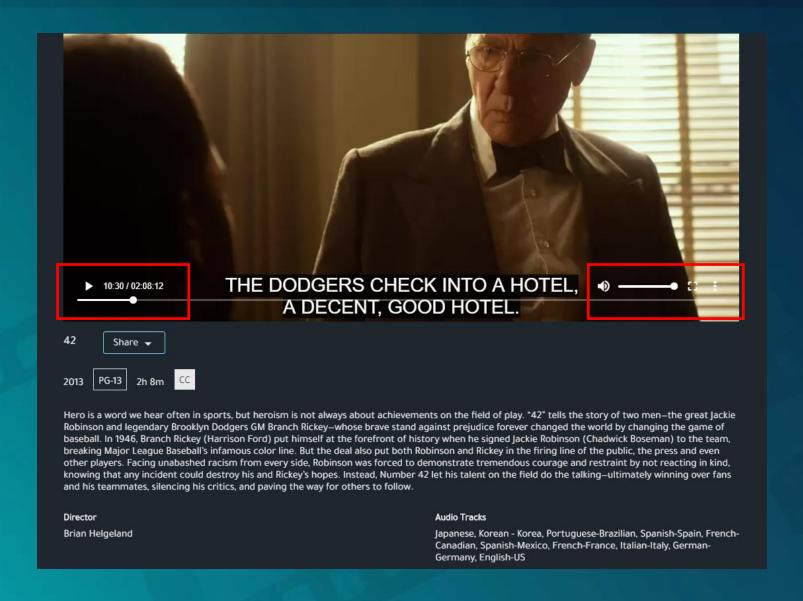

Use the **seek bar** to jump to specific parts of a film

The three dot **menu icon** will give you any additional language options available for a movie as well as **Closed Captioning** (English Subtitles).

Tip: Not seeing languages you need for a movie? Let us know as we might be able to secure them for you.

Click on the box next to volume on the bottom right part to LIBRARY FOR EDUCATION full screen.

# Assigning Movies

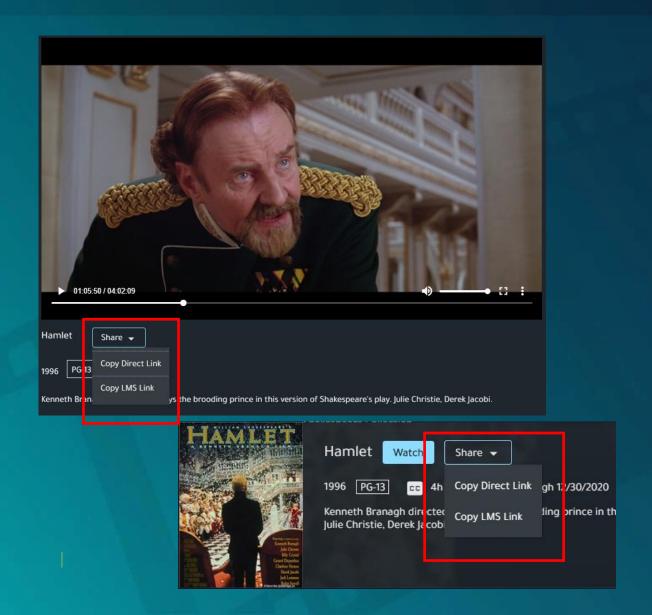

You can obtain the necessary links for assignment from either the preview page or the watch page of the film.

#### **Direct Link:**

Copies the full URL to the movie.

Typically used when sending via email.

### LMS Link:

Copies a link that can be embedded into a webpage. Typically used when sharing via LMS such as Google Classroom.

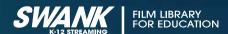

# Assigning Movies

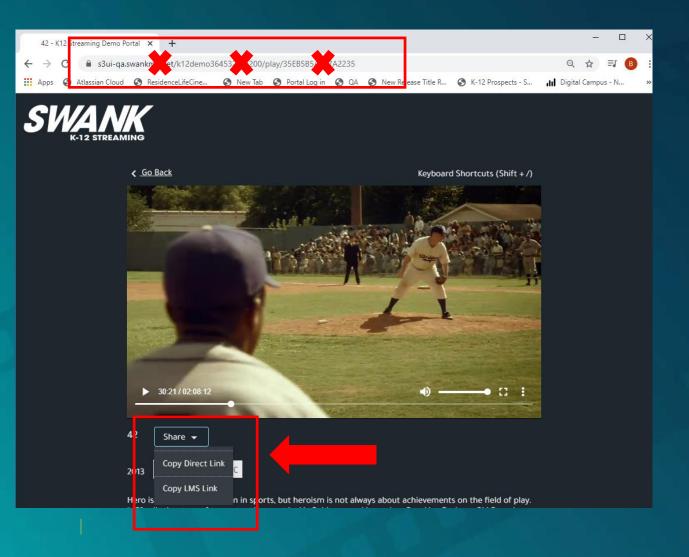

It is important to note that students DO NOT have the ability to see the entire library of films as you do. Students will only see films they have been assigned by providing them with a Direct Link or LMS link.

Providing students the main page navigation URL will result in them receiving an error message.

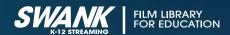